# Advanced Drupal Front-End Development

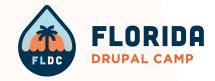

#### **About Me**

- Andy Blum, Front End Dev @ Lullabot
- Ohio, USA
- Science teacher 2013-2016
- Front End/Drupal developer 2016-present
  - Drupal Dev
    - Site building
    - Custom theming
    - Basic module development
    - Core contribution (olivero)
  - Front-end Dev
    - HTML/CSS/JS
    - SSG (Jekyll, Gatsby)
    - React, Next.js
    - Node.js

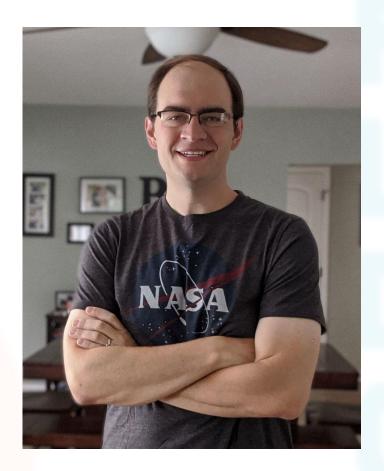

#### **About Me**

@andy-blum (1 hyphen)

- Github
- Drupal.org
- Drupal Slack
- Drupaltwig Slack
- LinkedIn

@andy\_blum (2 underscores)

Twitter

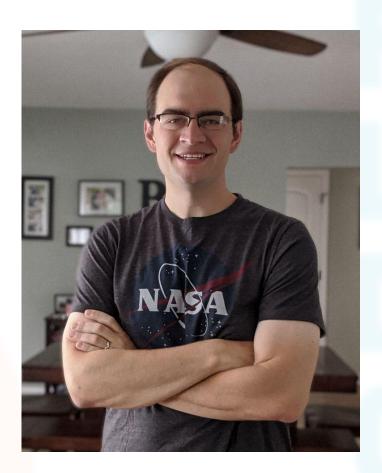

#### **Topics To Be Covered**

- Advanced theme setup & configuration like the Libraries API and Theme Settings
- Utilizing PHP and Drupal's core & contrib functionality to enhance your theme
- JavaScript and Drupal Behaviors
- Advanced twig concepts
- Debugging and troubleshooting methods

## First: What's Your Experience?

- Skill Levels
  - Novice → Intermediate → Advanced
  - o Low → High
- Skill Domains
  - PHP
  - JavaScript
  - Drupal
  - Twig

#### **Skill Level: PHP**

#### **NOVICE:**

I've never touched PHP in my life

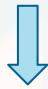

I can write variables & navigate arrays/objects

#### **INTERMEDIATE:**

I write functions that manipulate data in some basic ways

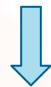

I've done a little bit of object-oriented code

#### **ADVANCED:**

I've written entire PHP classes

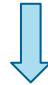

I've written entire PHP applications

## Skill Level: JavaScript (Vanilla)

#### **NOVICE:**

**INTERMEDIATE:** 

**ADVANCED:** 

I've never touched JS in my life

I write functions that manipulate data in some basic ways

I've written entire JS classes

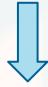

I can write variables & navigate arrays/objects

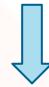

I've done a little bit of object-oriented code

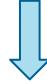

I've written entire JS applications

## **Skill Level: Twig**

#### **NOVICE:**

I've never touched Twig in my life

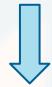

I can write HTML markup and fill it in with content

#### **INTERMEDIATE:**

I know how to set variables and use filters

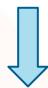

I know how to manipulate/dig into array/object variables

#### **ADVANCED:**

I can use advanced twig concepts like macros, include/embed, etc

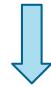

I've used the above in coordination with a component library like storybook

## **Skill Level: Drupal (Site Building & Admin)**

**NOVICE:** 

**INTERMEDIATE:** 

**ADVANCED:** 

I've never touched Drupal in my life

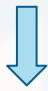

I've logged in and poked around, updated content, etc

I've done some config like creating content types, views, etc

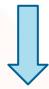

I've made a basic site like a blog with a couple fancy features I've built several sites on my own

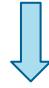

I'm Dries

#### **But First...**

- Source Code
  - github.com/andy-blum/fl-demo
- Tooling
  - VS Code on macOS (with a workspace already prepped!)
  - DDEV (ddev.readthedocs.io)
- Prefer your own setup?
  - That's fine, but I might not be able to help you do some specific things.
- Need Help?
  - Try getting it set up, but there are several of us here if you need help

training-start

#### **But First...**

- This repository is setup with git tags as checkpoints.
  - Cloning the repository puts you at the end of this presentation
  - git checkout -b my-changes
  - git checkout training-start
- If at any point something goes awry, just create a new feature branch from the tagged checkpoint
- Please, Demo Gods, let everything go smoothly today

#### **What I'm Giving You To Start**

- Composer-managed Drupal (v9.3.5)
- Drush (v11.0.4)
- DDEV (1.18 or 1.19)  $\Rightarrow$  need v19 if you're not on docker desktop
  - PHP 8.0

- Start it up!
  - git checkout training-start
  - ddev start
  - ddev composer install
  - ddev drush si demo\_umami

## Get into developer mode

debugging-01

## **Configure development services**

- Enabling twig debug messages
- Force twig files to re-compile every time the source code changes

```
parameters:
   http.response.debug_cacheability_headers: true
   twig.config:
     debug: true
     auto_reload: true
     cache: false
```

/web/sites/development.services.yml

 You can see the documentation for all services in <u>default.services.yml</u>

debugging-02

- /web/sites/default/settings.local.php
- Duplicate from example.settings.local.php
- Enable local development services
- Show all error messages
- Disable css/js aggregation
- Disable render cache
- Disable internal page cache
- Disable dynamic page cache

```
* Enable local development services.
$settings['container_yamls'][] = DRUPAL_ROOT . '/sites/development.services.yml';
/**
* Show all error messages, with backtrace information.
* In case the error level could not be fetched from the database, as for
* example the database connection failed, we rely only on this value.
*/
$config['system.logging']['error_level'] = 'verbose';
/**
* Disable CSS and JS aggregation.
$config['system.performance']['css']['preprocess'] = FALSE;
$config['system.performance']['js']['preprocess'] = FALSE;
```

```
/**
* Disable the render cache.
* Note: you should test with the render cache enabled, to ensure the correct
* cacheability metadata is present. However, in the early stages of
* development, you may want to disable it.
* This setting disables the render cache by using the Null cache back-end
 * defined by the development.services.yml file above.
* Only use this setting once the site has been installed.
*/
$settings['cache']['bins']['render'] = 'cache.backend.null';
```

```
* Disable Internal Page Cache.
* Note: you should test with Internal Page Cache enabled, to ensure the correct
* cacheability metadata is present. However, in the early stages of
* development, you may want to disable it.
* This setting disables the page cache by using the Null cache back-end
* defined by the development.services.yml file above.
* Only use this setting once the site has been installed.
$settings['cache']['bins']['page'] = 'cache.backend.null';
* Disable Dynamic Page Cache.
* Note: you should test with Dynamic Page Cache enabled, to ensure the correct
* cacheability metadata is present (and hence the expected behavior). However,
* in the early stages of development, you may want to disable it.
$settings['cache']['bins']['dynamic_page_cache'] = 'cache.backend.null';
```

#### Include our local settings

- /web/sites/default/settings.php
- Include local settings
- Clear cache for all these changes to take effect

```
* Load local development override configuration, if available.
* Create a settings.local.php file to override variables on secondary (staging,
* development, etc.) installations of this site.
* Typical uses of settings.local.php include:
* - Disabling caching.
* - Disabling JavaScript/CSS compression.
* - Rerouting outgoing emails.
* Keep this code block at the end of this file to take full effect.
if (file_exists($app_root . '/' . $site_path . '/settings.local.php')) {
 include $app_root . '/' . $site_path . '/settings.local.php';
```

 $220 \times 66$ 

div#block-umami-branding--2.bloc k.block-system.block-system-bran

ding-block

#### **Hints & Help in our rendered markup!**

```
<!-- THEME DEBUG -->
<!-- THEME HOOK: 'block' -->
<!-- FILE NAME SUGGESTIONS:
   * block--umami-branding.html.twig
   x block--system-branding-block.html.twig
   * block--system.html.twig
   * block.html.twig
<!-- BEGIN OUTPUT from 'core/profiles/demo umami/themes/umami/templates/components/branding/block--system-branding-block.html.twig' -->
r<div id="block-umami-branding--2" class="block block-system block-system-branding-block"> == $0
 ▼<a href="/en" rel="home" class="site-logo">
    <img src="/core/profiles/demo umami/themes/umami/logo.svg" alt="Home">
  </a>
</div>
```

<!-- END OUTPUT from 'core/profiles/demo\_umami/themes/umami/templates/components/branding/block--system-branding-block.html.twig' -->

### **Add PHP Step Debugging**

- Add xDebug to DDEV
  - If you're not using DDEV or VS code you're on your own here
- Allows step debugging PHP
- /fl-demo.code-workspace
- Install <u>PHP Debug</u> extension
- xDebug config changed between ddev
   1.18 and 1.19
- We'll skip using this for now

```
"launch": {
 "configurations": [
     "name": "Listen for XDebug (DDEV)",
     "type": "php",
     "request": "launch",
     "hostname": "0.0.0.0",
     "port": 9000, // or 9003
     "pathMappings": {
       "/var/www/html": "${workspaceFolder:Project Root}"
```

#### Add helpful debugging print outs

- Add the devel module
  - ddev composer require drupal/devel
  - ddev drush en devel devel\_generate
- Now look at development.services.yml
  - "Composer Scaffold"
  - o Drupal issue #3094699
  - Scaffolding docs
- Prevent scaffolding from Overwriting this file

## **My Favorite: Kint**

- OPTIONAL
  - Add kint as a vardumper
  - With a patch, displays methods & object iterators
- We'll skip using this for now

```
"extra": {
    "patches": {
        "drupal/devel": {
            "Issue #221: enable available methods tab in kint": "https://.../kint.patch"
        }
    }
}
```

# **Custom Theme Settings**

add-theme

#### **Duplicate core's umami theme**

- We don't want to modify the core theme anytime we update/install with composer our changes will be overwritten
- /web/core/profiles/demo\_umami/themes/umami
- /web/themes/custom/foomami
- I'm making some CSS changes as well that we will briefly cover but don't need to do together.
- Just checkout the tagged commit
  - o git checkout add-theme

#### **Enable our theme!**

- Enable the `foomami` theme & set to default
- Enable `claro` theme & make it the admin theme (optional)
- Disable `umami` (optional)
- Only changes I made to the theme besides renaming
  - Add `core\_version\_requirement` to info.yml
  - Consolidate & convert colors to HSL

```
:root {
                                                base css?r74dt5
  --h-primary: 14;
  --s-primary: 84:
  --l-primary: 46;
  --primary-main: hsl(var(--h-primary), calc(1% * var(--s-
     primary)), calc(1% * var(--l-primary)));
  --primary-light: hsl(var(--h-primary), calc(1% * (var(--s-
     primary) - (0.952 * var(--s-primary)))), calc(1% * (var(-s-primary)))
     -l-primary) + (0.907 * (100 - var(--l-primary))))));
  --primary-white: hsl(var(--h-primary), 100%, calc(1% *
      (var(--l-primary) + (0.962 * (100 - var(--l-
     primary)))));
  --h-secondary: 169:
  --s-secondary: 100%;
  --l-secondary: 25%;
  --secondary-dark: hsl(var(--h-secondary),3%,38%);
  --secondary-main: hsl(var(--h-secondary),100%,25%);
  --secondary-light: hsl(calc(var(--h-secondary) -
     30).34%.62%):
   --secondary-white: hsl(calc(var(--h-secondary) -
     30),80%,93%);
  --h-accent: 345;
  --s-accent: 68%:
  ---l-accent: 53%:
  --accent-main: hsl(var(--h-accent), var(--s-accent), var(--l-
     accent));
```

## Add custom settings to our theme

- http://.../admin/appearance/settings/foomami
  - Starts with just the global settings
  - We can add custom controls here!
- Add theme-settings.php to our theme root
- Add hook\_form\_FORM\_ID\_alter function
  - Form\_id: system\_theme\_settings
  - Use my <u>VS Code Extension</u>
  - O WTF is a hook?

- Hooks are specific functions that let us interject functionality into a program
- Three main types for themes
  - Form Alters
  - Template Preprocesses
  - Theme Suggestions
- We'll use the first two in this stage

- Hooks are specific functions that let us interject functionality into a program
- Three main types for themes
  - Template Preprocesses
  - Form Alters
  - Theme Suggestions

```
$themes = [
  'bartick',
  'olivero',
  'seven',
  'claro',
  'foomami',
1;
foreach( $themes as $theme ){
  $hook_introduction = $theme . '_introduction';
  if (function_exists($hook_introduction)) {
    $hook_introduction($theme);
   else {
    echo 'no intro found for ' . $theme;
 echo "\n";
```

- Hooks are specific functions that let us interject functionality into a program
- Three main types for themes
  - Template Preprocesses
  - Form Alters
  - Theme Suggestions

```
function foomami_introduction($theme_name) {
   echo 'hello world!';
}

function bartick_introduction($theme_name) {
   echo 'greetings and salutations.';
}
```

```
$themes = [
  'bartick',
  'olivero',
  'seven',
  'claro',
  'foomami',
1;
foreach( $themes as $theme ){
  $hook_introduction = $theme . '_introduction';
  if (function_exists($hook_introduction)) {
    $hook_introduction($theme);
   else {
    echo 'no intro found for ' . $theme;
  echo "\n";
```

- Theme hooks only run on the active theme and its base theme(s) if there are any, regardless of how many are installed
- Module hooks run in all themes for all installed modules
- Module hooks run first, then theme hooks
- Hooks run alphabetically
  - Unless we change that behavior

```
$themes = [
  'bartick',
  'olivero',
  'seven',
  'claro',
  'foomami',
1;
foreach( $themes as $theme ){
 $hook_introduction = $theme . '_introduction';
  if (function_exists($hook_introduction)) {
    $hook_introduction($theme);
   else {
    echo 'no intro found for ' . $theme;
  echo "\n";
```

### **Back to our theme settings!**

```
1  <?php
2
3  use \Drupal\Core\Form\FormStateInterface;
4
5  /**
6  * Implements hook_form_alter(). hook_form_FORM_ID_alter()
7  */
8  function foomami_form_system_theme_settings_alter(&$form, FormStateInterface $form_state) {
9  // do stuff...
10 }
11</pre>
```

#### **Back to our theme settings!**

```
1  <?php
2
3  use \Drupal\Core\Form\FormStateInterface;
4
5  /**
6  * Implements hook_form_alter().
7  */
8  function foomami_form_system_theme_settings_alter(&$form, FormStateInterface $form_state) {
9  // do stuff...
10 }
11</pre>
```

#### **Back to our theme settings!**

#### What do we have access to?

- Lets find out what \$form has in it.
- var\_dump(\$form);
  - Baked into PHP
  - Looks better if you wrap with tags
  - If you have xDebug running (we don't yet) it will also improve the printout
  - A lot of variables we will work with are massive. Var\_dump may easily run out of memory or take longer than your browser wants to wait on a request to complete
  - **Generally avoid**

 $array(8) \{ ["#attributes"] => array(1) \{ ["class"] => array(1) \}$ object(Drupal\Core\StringTranslation\TranslatableM\_tettings") \ ["actions"] => array(2) \ ["#type object(Drupal\Core\StringTranslation\TranslationMa => array(2) { [30] => array(1) { [0] => object object(Drupal\Core\Site\Settings)#8 (2) { ["storage": ray(13) { ["nasn\_sair]=> string(64) "wxd www/html/web/sites/default/services.yml" ["update free access"]=> bool(false) ["container ya ling(2)".\*" } ["class\_loader\_auto\_detect"]=> array(2) { [0]=> string(12) "node\_modules" [1]=> str ["skip\_permissions\_hardening"]=> bool(true) ["truste ["bins"]=> array(3) { ["render"]=> string(18) "cache. fierQuotes":protected]=> array(2) { [[]=> string(18) "cache. fierQuotes":protected]=> array(2) { [[]=> string(18) "cache. fierQuotes":protected]=> array(2) { []=> string(18) "cache. fierQuotes":protected]=> array(2) { []=> string(18) "cache. fierQuotes":protected]=> array(2) { []=> string(18) "cache. fierQuotes":protected]=> array(2) { []=> string(18) "cache. fierQuotes":protected]=> array(2) { []=> string(18) "cache. fierQuotes":protected]=> array(2) { []=> string(18) "cache. fierQuotes":protected]=> array(2) { []=> string(18) "cache. fierQuotes":protected]=> array(2) { []=> string(18) "cache. fierQuotes":protected]=> array(2) { []=> string(18) "cache. fierQuotes":protected]=> array(2) { []=> string(1 "settings" \ ["translations":protected]=> array(0) \ \ \} object(Drupal\locale\LocaleTranslation)#224 (11) { [1005]=> bool(true) [20]=> bool(true) [1013 ["statement Class":nrotested] NIII I ["statementW

tected]=> NULL ["options":protected]=> ar ray(13) { ["hash\_salt"]=> string(64) "Wxdx update\_batch\_size"]=> int(50) ["entity\_upda he.backend.null" ["dynamic\_page\_cache"] entityStorages":protected]=> array(0) { } ale\StringDatabaseStorage)#226 (3) { ["conr upal\Core\Database\StatementWrapper" ["ne \*Classes":protected]=> array(2) { ["Select"] lse) ["temporaryNameIndex":protected]=> host"]=> string(2) "db" ["driver"]=> string(; l=> arrav(1) { ["default"]=> string(0) "" } TablesMap":protected]=> array(0) { } ["esca

string(15) "cache\_container" ["cache\_config"]=> string(12) "cache\_config" ["config"]=> string(6) "config" ["cache\_discovery"]=> string(12) "cache\_config" ["cache\_config"]=> string(13) "cache\_config" ["cache\_config"]=> string(13) "cache\_config" ["cache\_config"]=> string(13) "cache\_config" ["cache\_config"]=> string(13) "cache\_config"]=> string(13) "cache\_config" ["cache\_config"]=> string(13) "cache\_config"]=> string(13) "cache\_config" ["cache\_config"]=> string(13) "cache\_config"]=> string(13) "cache\_config ["cache bootstrap"]=> string(15) "cache bootstrap" ["cache default"]=> string(13) "cache default" } ["escapedFields":protected]=> array ["config.name"]=> string(15) ""config" "name"" } ["escapedAliases":protected]=> array(2) { ["name"]=> string(6) ""name"" ["config"]=> "database" \ ["options":protected]=> array(0) \ \ [" serviceId"]=> string(14) "locale.storage" \ ["configFactory":protected]=> object(Drug object(Drupal\Core\Config\CachedStorage)#193 (6) { ["storage":protected]=> object(Drupal\Core\Config\DatabaseStorage)#192 (6) { ["core | Config\DatabaseStorage)#192 (6) } ["statementClass":protected]=> NULL ["statementWrapperClass":protected]=> string(37) "Drupal\Core\Database\StatementWrapper" ["ne ["serverVersion": "Drupal\Core\Database\Driver\mysql\Connection":private]=> NULL ["identifierQuotes":protected]=> array(2) { [0]=> s default" ["logger":protected]=> NULL ["transactionLayers":protected]=> array(0) { } ["driverClasses":protected]=> array(2) { ["Select"] "Drupal\Core\Database\Query\Condition" \ ["transactionalDDLSupport":protected]=> bool(false) ["temporaryNameIndex":protected]=> ["database"]=> string(2) "db" ["username"]=> string(2) "db" ["password"]=> string(2) "db" ["host"]=> string(2) "db" ["driver"]=> string(2) "Drupal\Core\Database\Driver\mysql" ["pdo"]=> array(6) { [3]=> int(2) [1000]=> bool(true) [1005]=> bool(true) [20]=> bool(true) [1013 sql\_mode = 'ANSI,TRADITIONAL'" } } ["schema":protected]=> NULL ["prefixes":protected]=> array(1) { ["default"]=> string(0) "" } ["prefixReplace":protected]=> array(2) { [0]=> string(1) """ [1]=> string(1) """ } ["unprefixedTablesMap":protected]=> array(0) { } ["esc: string(15) "cache container" ["cache config"]=> string(12) "cache config" ["config"]=> string(6) "config" ["cache discovery"]=> string(15) "cache config"]=> string(15) "cache config"]=> stri ["cache\_bootstrap"]=> string(15) "cache\_bootstrap" ["cache\_default"]=> string(13) "cache\_default" } ["escapedFields":protected]=> array ["config.name"]=> string(15) ""config"."name"" } ["escapedAliases":protected]=> array(2) { ["name"]=> string(6) ""name"" ["config"]=> "database" } ["table":protected]=> string(6) "config" ["options":protected]=> array(0) { } ["collection":protected]=> string(0) "" ["\_service object(Drupal\Core\Cache\ChainedFastBackend)#194 (5) { ["bin":protected]=> string(12) "cache config" ["consistentBackend":protected

#### What do we have access to?

- Lets find out what \$form has in it.
- dump(\$form);
  - Provided from Symfony
  - Arrays & objects are collapsed by default, making it easy to explore or find specific information
  - Color coding and types give additional context to the things you're looking at
  - Provides a considerable amount of depth without running out of memory
  - Solid Choice for variable exploration

```
array:8 ▼
"#attributes" => array:1 [▶]
"actions" => array:2 [▶]
"#theme" => "system config form"
"var" => array:2 [▶]
"config key" => array:2 [▶]
"theme settings" => array:7 [▼
  "#type" => "details"
  "#title" ⇒ Drupal\...\TranslatableMarkup {#304 ▼
    #translatedMarkup: null
    #options: []
    #stringTranslation: Drupal\...\TranslationManager {#180 ▶}
    #string: "Page element display"
                                Drupal\Core\StringTranslation\TranslationManager
    #arguments: []
  "#open" => true
  "toggle node user picture" => array:3 [V
    "#type" => "checkbox"
    "#title" => Drupal\...\TranslatableMarkup {#341 ▶}
    "#default value" => true
  "toggle comment user picture" => array:4 [▶]
  "toggle comment user verification" => array:4 [▶]
  "toggle favicon" => array:3 [▶]
"logo" => array:5 [▶]
"favicon" => array:7 [▶]
```

### What do we have access to?

- Lets find out what \$form has in it.
- kint(\$form);
  - Requires kint-php/kint
  - Similar to Symfony's var dumper
  - Also provides type information
  - With the patch we added we can also see objects' available methods
  - Buttons on right side add functionality
    - Copy access path
    - Open in new window
  - Can run out of memory, though configurable to limit depth

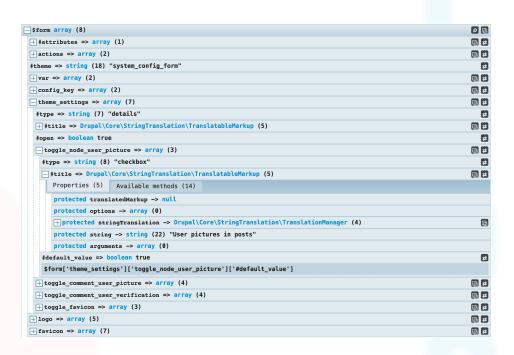

#### My personal favorite

### What do we have access to?

These options control the display settings for the *foomami* theme. When your site is displayed \$form array (8) + #attributes => array (1) ∧ Page element display + actions => array (2) #theme => string (18) "system config form" User pictures in posts + var => array (2) ✓ User pictures in comments + config key => array (2) theme settings => array (7) ✓ User verification status in comments #type => string (7) "details" ✓ Shortcut icon #open => boolean true + toggle node user picture => array (3) Logo image + toggle\_comment\_user\_picture => array (4) + toggle comment user verification => array (4) Use the logo supplied by the theme + toggle favicon => array (3) - logo => array (5) ↑ Favicon #tvpe => string (7) "details" Your shortcut icon, or favicon, is displayed in the address bar and bookmarks of most browsers. #open => boolean true + default\_logo => array (4) Use the favicon supplied by the theme + settings => array (4) Path to custom icon favicon => array (7) core/profiles/demo\_umami/themes/umami/favicon.ico #type => string (7) "details" #title => Drupal\Core\StringTranslation\TranslatableMarkup (5) Examples: favicon.ico (for a file in the public filesystem), public://favicon.ico, or themes/custom/fc #open => boolean true Upload favicon image #description => Drupal\Core\StringTranslation\TranslatableMarkup (5) Choose File No file chosen + #states => array (1) If you don't have direct file access to the server, use this field to upload your shortcut icon. + default favicon => array (3) + settings => array (4)

## Let's mimic what's already there

- We need to add Form Render Elements
  - <u>Descriptive documentation</u>
  - Full List of all Elements
- Let's start by making a collapsible panel to wrap all of the form fields we'll add.
  - Details element
  - Call it "Foomami Specific Settings"
  - Open by default

# **Creating a wrapper for our fields**

```
/**
* Implements hook_form_alter().
*/
function foomami_form_system_theme_settings_alter(&\form, FormStateInterface \form_state) {
  // Create a collapsible details element that wraps our settings.
  $form['foomami_settings'] = [
    '#type' => 'details',
    '#title' => t('Foomami Specific Settings'),
    '#open' => true,
  1;
```

#### What fields do we need?

- I converted CSS colors from hex to HSL to allow site admins to customize colors
  - 3 colors/color families
    - primary, secondary, accent
  - 3 values per color
    - hue, saturation, lightness
- How could we set this up?
  - Pause for audience participation

```
:root {
                                                base css?r74dt5
  --h-primary: 14;
  --s-primary: 84:
  --l-primary: 46;
  --primary-main: hsl(var(--h-primary), calc(1% * var(--s-
     primary)), calc(1% * var(--l-primary)));
  --primary-light: hsl(var(--h-primary), calc(1% * (var(--s-
     primary) - (0.952 * var(--s-primary))), calc(1% * (var(-
     -l-primary) + (0.907 * (100 - var(--l-primary))))));
  --primary-white: hsl(var(--h-primary), 100%, calc(1% *
      (var(--l-primary) + (0.962 * (100 - var(--l-
     primary)))));
  --h-secondary: 169:
  --s-secondary: 100%;
  --l-secondary: 25%;
  --secondary-dark: hsl(var(--h-secondary),3%,38%);
  --secondary-main: hsl(var(--h-secondary),100%,25%);
  --secondary-light: hsl(calc(var(--h-secondary) -
     30).34%.62%):
  --secondary-white: hsl(calc(var(--h-secondary) -
     30),80%,93%);
  --h-accent: 345;
  --s-accent: 68%:
  ---l-accent: 53%:
  --accent-main: hsl(var(--h-accent), var(--s-accent), var(--l-
     accent)):
```

## **How Olivero is doing this**

- Add a plain text field
  - Should accept a full-length hexcode
  - Should validate the input
  - Highly accessible, but not great if you don't have a color in mind
- Add a color input next to that
  - Add some event listeners to keep inputs in sync
  - Provides sighted users a better experience to experiment with colors
- Convert the hex value to HSL in PHP

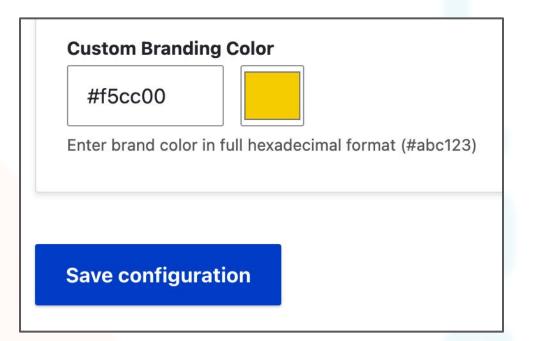

## Create a new text input field

```
// Create a text input field
$form['foomami_settings']['primary_color'] = [
  '#type' => 'textfield',
  '#maxlength' => 7,
  '#size' => 10.
  '#title' => t('Primary Color'),
  '#description' => t("Enter color in full hexadecimal format (#abc123).<br/>
    Derivatives will be formed from this color."),
  '#default value' => theme get setting('primary color'),
  '#attributes' =>
     'pattern' \Rightarrow '^{\#}[a-fA-F0-9]\{6\}',

∧ Foomami Specific Settings

  '#wrapper_attributes' => [
                                                                          Primary Color
     'data-drupal-selector' => 'foomami-color-picker',
                                                                          Enter color in full hexadecimal format (#abc123).
                                                                          Derivatives will be formed from this color.
```

## Let's improve the UX!

- We have a text input
- We want to enhance it with JS & CSS
  - How? This isn't our theme
- We can create a library in our theme and attach it to this form
  - Create new JS file
    - foomami/js/components/fields/color.js
  - Create new CSS file
    - foomami/css/components/fields/color.css
  - Define new libraries using these files
    - See image
  - Attach to our theme-settings forms

```
theme-settings:
   version: "1.0.0"
   js:
      js/components/fields/color.js: {}
   css:
      component:
      css/components/fields/color.css: {}
```

## **Quick Libraries Sidebar**

- Drupal's library system is the way we incorporate CSS and JS
- A whole training could be done just on the libraries API
- There are <u>lots of options</u> that you can put on each resource
- Libraries can be <u>extended or overridden</u> in the info.yml file
  - Libraries-override lets you modify, replace, or remove individual resources or entire libraries
  - Libraries-extend lets you add additional resources onto other libraries
- Examples in Olivero
  - Override: replace core layout builder library with olivero-specific library
  - Extend: Add additional styles & scripts when the drupal.message library is used

## Let's improve the UX!

- Now we can inject a color input via JS
  - Use Drupal Behaviors
- What does this end up rendering?

```
((Drupal) => {
 Drupal.behaviors.foomami_color = {
   attach: () => {
     const textInputs = document.querySelectorAll(
       '[data-drupal-selector="edit-primary-color"]',
     );
     textInputs.forEach(textInput => {
       const colorInput = document.createElement('input');
       colorInput.type = 'color';
       textInput.after(colorInput);
 (Drupal);
```

## How can we prevent multiple runs?

- Drupal behaviors can and often will run multiple times per page
  - Behaviors are run/attached every time Drupal updates the page
  - Ajax calls, BigPipe will cause this most often
- We can use the drupal.once library
  - Adds a class to elements once they've been selected, allowing us to avoid picking them again
- We can use `context`
  - o context is equal to 'document' on the first run
  - context is the DOM segment that's injected after that

## **Limit selection with `context`**

```
((Drupal) => {
 Drupal.behaviors.foomami_color = {
   attach: (context, settings) => {
     const textInputs = context.querySelectorAll
        '[data-drupal-selector="edit-primary-color"]',
      textInputs.forEach(textInput => {
       const colorInput = document.createElement('input');
       colorInput.type = 'color';
       textInput.after(colorInput);
})(Drupal);
```

## **Limit selection with `once`**

```
((Drupal, once) => {
 Drupal.behaviors.foomami_color = {
   attach: () => {
     const textInputs = once(
        'foomami-color',
        '[data-drupal-selector="edit-primary-color"]',
     textInputs.forEach(textInput => {
        const colorInput = document.createElement('input');
       colorInput.type = 'color';
       textInput.after(colorInput);
})(Drupal, once)
```

Primary Color

Enter color in full hexadecimal format (#abc123).
Derivatives will be formed from this color.

## Wire it up

- Try it out!
  - Change the text input
  - Change the color input
    - Changes should sync
  - Save the form
    - Changes should persist

```
1  [data-drupal-selector="edit-primary-color"] +
    .form-element--type-color {
2    margin-left: 0.8125rem;
3    vertical-align: bottom;
4  }
```

#### theme-settings-06 textInputs.forEach(textInput => { // Create color input element const colorInput = document.createElement('input'); colorInput.type = 'color'; // Add form-element classes to get admin theme styles colorInput.classList.add( 'form-element', 'form-element--type-color', ); // Set initial value from text element colorInput.value = textInput.value; // Watch for changes and keep inputs in sync textInput.addEventListener('input', () => { colorInput.value = textInput.value; }); colorInput.addEventListener('input', () => { textInput.value = colorInput.value; }); // Inject color input into DOM textInput.after(colorInput);

## Don't forget the other colors!

- We still need a field for:
  - Secondary color
  - Accent color
- We'll need to modify our theme-settings
  - Make a template variable
  - Customize each individual field
- We'll need to generalize our JS/CSS

```
:root {
                                                base.css?r74dt5:
  --h-primary: 14;
  --s-primary: 84:
  --l-primary: 46;
  --primary-main: hsl(var(--h-primary), calc(1% * var(--s-
     primary)), calc(1% * var(--l-primary)));
  --primary-light: hsl(var(--h-primary), calc(1% * (var(--s-
     primary) - (0.952 * var(--s-primary)))), calc(1% * (var(-s-primary)))
     -l-primary) + (0.907 * (100 - var(--l-primary))))));
  --primary-white: hsl(var(--h-primary), 100%, calc(1% *
      (var(--l-primary) + (0.962 * (100 - var(--l-
     primary)))));
  --h-secondary: 169:
  --s-secondary: 100%;
  --l-secondary: 25%;
  --secondary-dark: hsl(var(--h-secondary),3%,38%);
  --secondary-main: hsl(var(--h-secondary),100%,25%);
  --secondary-light: hsl(calc(var(--h-secondary) -
     30).34%.62%):
   --secondary-white: hsl(calc(var(--h-secondary) -
     30),80%,93%);
  --h-accent: 345;
  --s-accent: 68%:
  ---l-accent: 53%:
  --accent-main: hsl(var(--h-accent), var(--s-accent), var(--l-
     accent));
```

### Add our other fields

```
// Create a field template
$color_input = [
  '#type' => 'textfield',
  '#maxlength' => 7,
  '#size' => 10.
  # '#title' => t('Primary Color'),
  '#description' => t("Enter color in full hexadecimal format (#abc123).<br/>
    Derivatives will be formed from this color."),
  # '#default value' => theme get setting('primary color'),
  '#attributes' => [
    'pattern' \Rightarrow '^{\#}[a-fA-F0-9]\{6\}',
  '#wrapper_attributes' => |[
    'data-drupal-selector' => 'foomami-color-picker',
```

### Add our other fields

```
// Create a field for each color
$form['foomami_settings']['primary_color'] = $color_input;
$form['foomami_settings']['primary_color']['#title'] = t('Primary Color');
$form['foomami_settings']['primary_color']['#default_value'] = theme_get_setting('primary_color');
$form['foomami_settings']['secondary_color'] = $color_input;
$form['foomami_settings']['secondary_color']['#title'] = t('Secondary Color');
$form['foomami_settings']['secondary_color']['#default_value'] = theme_get_setting('secondary_color');
$form['foomami_settings']['accent_color'] = $color_input;
$form['foomami_settings']['accent_color']['#title'] = t('Accent Color');
$form['foomami_settings']['accent_color']['#default_value'] = theme_get_setting('accent_color');
```

## **Generalize our JS/CSS**

```
const textInputs = once(
   'foomami-color',
   '[data-drupal-selector="foomami-color-picker"] > input[type="text"]',
);
```

```
[data-drupal-selector="foomami-color-picker"] > input[type="text"] + .form-element--type-color {
   margin-left: 0.8125rem;
   vertical-align: bottom;
}
```

### Use the values from the form

- So far we've only stored the values. Now we have to use them too!
- We need to convert hex values to HSL
- We need to inject those values into the page so the CSS can use the overwritten variable values

theme-settings-08

# **Converting HEX to HSL**

- Convert Hex → RGB
  - Convert trio of base-16 values to base-10
- Convert RGB → HSL
  - Math
- https://bit.ly/3HRsu80
  - It'll be easier to just copy & paste
  - Or you can update with git

# **Converting HEX to HSL**

$$R' = R/255$$

$$G' = G/255$$

$$B' = B/255$$

$$Cmax = max(R', G', B')$$

$$Cmin = min(R', G', B')$$

$$\Delta = Cmax - Cmin$$

#### Hue calculation:

$$H = \begin{cases} 0^{\circ} & \Delta = 0\\ 60^{\circ} \times \left(\frac{G' - B'}{\Delta} mod6\right) &, C_{max} = R'\\ 60^{\circ} \times \left(\frac{B' - R'}{\Delta} + 2\right) &, C_{max} = G'\\ 60^{\circ} \times \left(\frac{R' - G'}{\Delta} + 4\right) &, C_{max} = B' \end{cases}$$

#### Saturation calculation:

$$S = \begin{cases} 0, & \Delta = 0 \\ \frac{\Delta}{1 - |2L - 1|}, & \Delta <> 0 \end{cases}$$

Lightness calculation:

$$L = (Cmax + Cmin) / 2$$

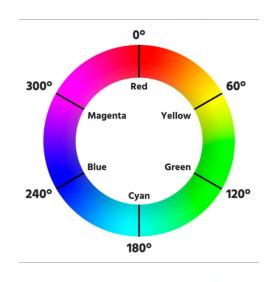

## Use the values from the form

```
<!-- THEME DEBUG -->
 <!-- THEME HOOK: 'html' -->
 <!-- FILE NAME SUGGESTIONS:
    * html--front.html.twig
    * html--node.html.twig
    x html.html.twig
 <!-- BEGIN OUTPUT from themes/custom/foomami/templates/classy/layout/html.html.twig'
 <!DOCTYPE html>
...<html lang="en" dir="ltr" prefix="content: http://purl.org/rss/1.0/modules/content/ dc: htt
p://purl.org/dc/terms/ foaf: http://xmlns.com/foaf/0.1/ og: http://ogp.me/ns# rdfs: http://
www.w3.org/2000/01/rdf-schema# schema: http://schema.org/ sioc: http://rdfs.org/sioc/ns# si
oct: http://rdfs.org/sioc/types# skos: http://www.w3.org/2004/02/skos/core# xsd: http://www.
w3.org/2001/XMLSchema# " style="scroll-padding-top: 79px;" class=" inputtypes-search inputtype
s-tel inputtypes-url inputtypes-email no-inputtypes-datetime inputtypes-date inputtypes-month
inputtypes-week inputtypes-time inputtypes-datetime-local inputtypes-number inputtypes-range i
nputtypes-color details no-touchevents js"> == $0
```

### Use the values from the form

```
<!DOCTYPE html>
<html{{ html_attributes }}>
 <head>
   <head-placeholder token="{{ placeholder_token }}">
   <title>{{ head_title|safe_join(' | ') }}</title>
   <css-placeholder token="{{ placeholder_token }}">
   <js-placeholder token="{{ placeholder_token }}">
 </head>
 <body{{ attributes.addClass(body_classes) }}>
    {#
     Keyboard navigation/accessibility link to main content section in
     page.html.twig.
   <a href="#main-content" class="visually-hidden focusable skip-link">
     {{ 'Skip to main content'|t }}
   </a>
   {{ page_top }}
   {{ page }}
   {{ page_bottom }}
   <js-bottom-placeholder token="{{ placeholder_token }}">
 </body>
</html>
```

### **Back to the hooks!**

```
<!-- THEME DEBUG -->
  <!-- THEME HOOK: 'html' -->
 <!-- FILE NAME SUGGESTIONS:
    * html--front.html.twig
    * html--node.html.twig
    x html.html.twig
 <!-- BEGIN OUTPUT from 'themes/custom/foomami/templates/classy/layout/html.html.twig' -->
 <!DOCTYPE html>
...<html lang="en" dir="ltr" prefix="content: http://purl.org/rss/1.0/modules/content/ dc: htt
p://purl.org/dc/terms/ foaf: http://xmlns.com/foaf/0.1/ og: http://ogp.me/ns# rdfs: http://
www.w3.org/2000/01/rdf-schema# schema: http://schema.org/ sioc: http://rdfs.org/sioc/ns# si
oct: http://rdfs.org/sioc/types# skos: http://www.w3.org/2004/02/skos/core# xsd: http://www.
w3.org/2001/XMLSchema# " style="scroll-padding-top: 79px;" class=" inputtypes-search inputtype
s-tel inputtypes-url inputtypes-email no-inputtypes-datetime inputtypes-date inputtypes-month
inputtypes-week inputtypes-time inputtypes-datetime-local inputtypes-number inputtypes-range i
nputtypes-color details no-touchevents js"> == $0
```

### **Back to the hooks!**

```
/**
  Implements hook_preprocess_HOOK() for HTML document templates.
*/
function foomami_preprocess_html(&$variables) {
 // Add a sidebar class if the sidebar has content in it.
 if (!empty($variables['page']['sidebar'])) {
    $variables['attributes']['class'][] = 'two-columns';
   $variables['#attached']['library'][] = 'foomami/two-columns';
 else {
   $variables['attributes']['class'][] = 'one-column';
```

### **Back to the hooks**

- We want to add in our H, S, & L values into the `style` attribute on our `html` tag
- We know we want to modify `html\_attributes`
- How do we add our stuff?
- How do we avoid breaking this for other modules?
- Lets debug it!

### **Back to the hooks**

- kint(\$variables)
- html\_attributes is an Attribute object
  - Has `protected` property `storage`
- What methods do we have access to?
  - Kint's methods tab
  - o api.drupal.org
  - The PHP file the class comes from

```
$variables array (21)
+ html => array (7)
theme hook original => string (4) "html"
+ attributes => array (1)
title attributes => array (0)
content attributes => array (0)
title prefix => array (0)
title suffix => array (0)
db is active => boolean true
is admin => boolean true
logged_in => boolean true
|-| user => Drupal\Core\Session\AccountProxy (6)
H directory => string (21) "themes/custom/foomami"
+ page => array (13)
page top => array (1)
+ page bottom => array (1)
html attributes => Drupal\Core\Template\Attribute (1)
   Properties
                Available methods (20)
   + protected storage -> array (3)
root path => boolean false
+ head title => array (2)
placeholder token => string (74) "DAkotkBFa0i2ZCRGewYrAF9EBr
+ #attached => array (1)
+ #cache => array (1)
```

### Kint's methods tab

```
html attributes => Drupal\Core\Template\Attribute (1)
              Available methods (20)
Properties
public construct($attributes = array()) Constructs a \Drupal\Core\Template\Attribute object.
 public offsetGet($name) {@inheritdoc}
 public offsetSet($name, $value) {@inheritdoc}
 public offsetUnset($name) {@inheritdoc}
 public offsetExists($name) {@inheritdoc}
 | public addClass(): $this Adds classes or merges them on to array of existing CSS classes.
 public setAttribute($attribute, $value): $this Sets values for an attribute key.
  /**
  * Sets values for an attribute key.
  * @param string $attribute
      Name of the attribute.
  * @param string|array $value
      Value(s) to set for the given attribute key.
  * @return $this
  Defined in <ROOT>/core/lib/Drupal/Core/Template/Attribute.php:213
 |-- public hasAttribute($name): bool Checks if the storage has an attribute with the given name.
public removeAttribute(): $this Removes an attribute from an Attribute object.
public removeClass(): $\text{$this}$ Removes argument values from array of existing CSS classes.
I nublic getClass(): \Drunal\Core\Template\AttributeValueRase Gets the class attribute value if set
```

## api.drupal.org

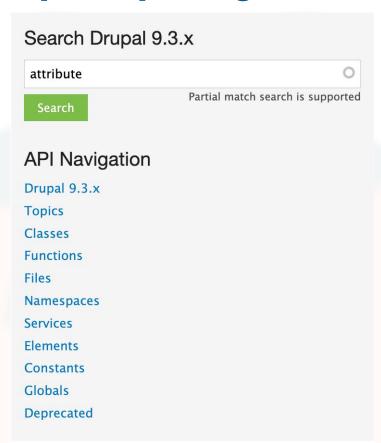

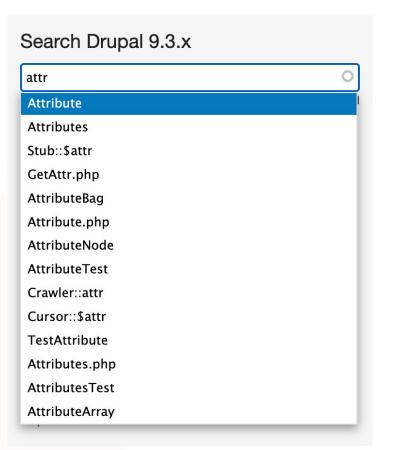

## api.drupal.org

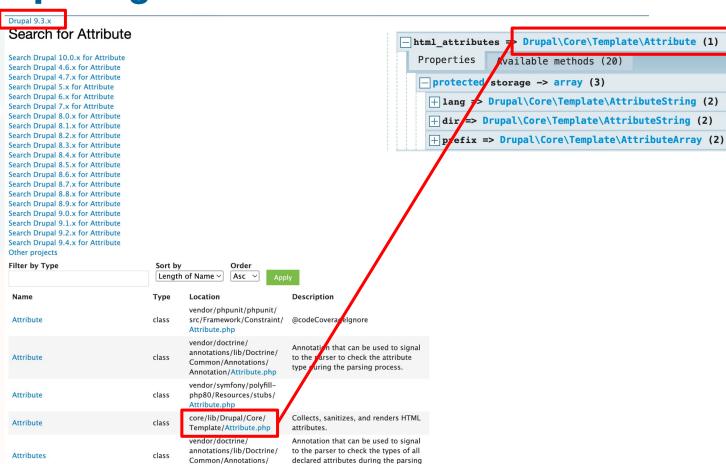

Annotation/Attributes.php

process.

# api.drupal.org

#### Namespace

Drupal\Core\Template
View source

#### Members

| Name contains                   | Name doe    | Name does not contain |                                                                             |           |
|---------------------------------|-------------|-----------------------|-----------------------------------------------------------------------------|-----------|
| Туре                            | Apply       |                       |                                                                             |           |
| Name                            | ▲ Modifiers | Туре                  | Description                                                                 | Overrides |
| Attribute::\$storage            | protected   | property              | Stores the attribute data.                                                  |           |
| Attribute::addClass             | public      | function              | Adds classes or merges them on to array of existing CSS classes.            |           |
| Attribute::createAttributeValue | protected   | function              | Creates the different types of attribute values.                            |           |
| Attribute::getClass             | public      | function              | Gets the class attribute value if set.                                      |           |
| Attribute::getIterator          | public      | function              |                                                                             |           |
| Attribute::hasAttribute         | public      | function              | Checks if the storage has an attribute with the given name.                 |           |
| Attribute::hasClass             | public      | function              | Checks if the class array has the given CSS class.                          |           |
| Attribute::jsonSerialize        | public      | function              |                                                                             |           |
| Attribute::merge                | public      | function              | Merges an Attribute object into the current storage.                        |           |
| Attribute::offsetExists         | public      | function              |                                                                             |           |
| Attribute::offsetGet            | public      | function              |                                                                             |           |
| Attribute::offsetSet            | public      | function              |                                                                             |           |
| Attribute::offsetUnset          | public      | function              |                                                                             |           |
| Attribute::removeAttribute      | public      | function              | Removes an attribute from an Attribute object.                              |           |
| Attribute::removeClass          | public      | function              | Removes argument values from array of existing CSS classes.                 |           |
| Attribute::setAttribute         | public      | function              | Sets values for an attribute key.                                           |           |
| - terributenstorage             | public      | function              | Returns the whole array.                                                    |           |
| Attribute::toArray              | public      | function              | Returns all storage elements as an array.                                   |           |
| Attribute::clone                | public      | function              | Implements the magicclone() method.                                         |           |
| Attribute::construct            | public      | function              | Constructs a \Drupal\Core\Template\Attribute object.                        |           |
| Attribute::toString             | public      | function              | Implements the magictoString() method.  Overrides MarkupInterface::toString |           |

#### public function Attribute::setAttribute

Same name and namespace in other branches

Sets values for an attribute key.

#### **Parameters**

 $\textbf{string \$ attribute} : Name \ of \ the \ attribute.$ 

string|array \$value: Value(s) to set for the given attribute key.

#### Return value

\$this

#### File

core/lib/Drupal/Core/Template/Attribute.php, line 213

#### Class

#### Attribute

Collects, sanitizes, and renders HTML attributes.

#### Namespace

#### Drupal\Core\Template

#### Code

```
public function setAttribute($attribute, $value) {
   $this
     ->offsetSet($attribute, $value);
   return $this;
}
```

### The source file

/\*\* ...

```
<?php

namespace Drupal\Core\Template;

use Drupal\Component\Render\PlainTextOutput;

use Drupal\Component\Render\MarkupInterface;

use Drupal\Component\Utility\NestedArray;

/**

* Sets values for an attribute...

* Sets values for an attribute...

* Sets values for an attribute...

* Sets values for an attribute...

* Sets values for an attribute...

* Sets values for an attribute...

* Sets values for an attribute...

* Sets values for an attribute...

* Sets values for an attribute...

* Sets values for an attribute...

* Sets values for an attribute...

* Sets values for an attribute...

* Sets values for an attribute...

* Sets values for an attribute...

* Sets values for an attribute...

* Sets values for an attribute...

* Sets values for an attribute...

* Sets values for an attribute...

* Sets values for an attribute...

* Sets values for an attribute...

* Sets values for an attribute...

* Sets values for an attribute...

* Sets values for an attribute...

* Sets values for an attribute...

* Sets values for an attribute...

* Sets values for an attribute...

* Sets values for an attribute...

* Sets values for an attribute...

* Sets values for an attribute...

* Sets values for an attribute...

* Sets values for an attribute...

* Sets values for an attribute...

* Sets values for an attribute...

* Sets values for an attribute...

* Sets values for an attribute...

* Sets values for an attribute...

* Sets values for an attribute...

* Sets values for an attribute...

* Sets values for an attribute...

* Sets values for an attribute...

* Sets values for an attribute...

* Sets values for an attribute...

* Sets values for an attribute...

* Sets values for an attribute...

* Sets values for an attribute...

* Sets values for an attribute...

* Sets values for an attribute...

* Sets values for an attribute...

* Sets values for an attribute...

* Sets values for an attribute...

* Sets values for an attribute...

* Sets values for an attribute...

* Sets values for an attribute...

* Set
```

class Attribute implements \ArrayAccess, \IteratorAc

```
* Sets values for an attribute key.
 * @param string $attribute
    Name of the attribute.
 * @param string|array $value
    Value(s) to set for the given attribute key.
 * @return $this
public function setAttribute($attribute, $value) {
 $this->offsetSet($attribute, $value);
 return $this;
```

### **Back to the hooks**

```
function foomami_preprocess_html(&$variables) {
 $cssVars = [];
 $theme_colors = [
    'primary',
   'secondary',
    'accent',
 1;
 foreach ($theme_colors as $color_name) {
   $hex = theme_get_setting($color_name . '_color');
   if ($hex) {
     $hsl = _hexToHsl($hex);
     $cssVars[] = "--h-$color_name:$hsl[0]";
     $cssVars[] = "--s-$color_name:$hsl[1]";
     $cssVars[] = "--l-$color_name:$hsl[2]";
 $variables['html_attributes']->setAttribute('style', implode(';', $cssVars) . ';');
```

### **Back to the hooks**

```
<!-- THEME DEBUG -->
                                                                                                   Styles
                                                                                                           Computed
                                                                                                                       Lavo
 <!-- THEME HOOK: 'html' -->
                                                                                                  Filter
 <!-- FILE NAME SUGGESTIONS:
     * html--front.html.twia
                                                                                                  element.stvle {
    * html--node.html.twig
                                                                                                     --h-primary: 192:
     x html.html.twig
                                                                                                     --s-primary: 100:
                                                                                                     ---l-primary: 46;
 <!-- BEGIN OUTPUT from 'themes/custom/foomami/templates/classy/layout/html.html.twig' -->
                                                                                                     --h-secondary: 121;
 <!DOCTYPE html>
                                                                                                     --s-secondary: 73;
                                                                                                     --l-secondary: 56;
...<html lang="en" dir="ltr" prefix="content: http://purl.org/rss/1.0/modules/content/ dc: http:
                                                                                                     --h-accent: 279;
//purl.org/dc/terms/ foaf: http://xmlns.com/foaf/0.1/ og: http://ogp.me/ns# rdfs: http://www.
                                                                                                     --s-accent: 56:
w3.org/2000/01/rdf-schema# schema: http://schema.org/ sioc: http://rdfs.org/sioc/ns# sioct: h
                                                                                                     --l-accent: 55;
ttp://rdfs.org/sioc/types# skos: http://www.w3.org/2004/02/skos/core# xsd: http://www.w3.org/2
001/XMLSchema# " style="--h-primary:192; --s-primary:100; --l-primary:46; --h-secondary:121; --s
-secondary:73; --l-secondary:56; --h-accent:279; --s-accent:56; --l-accent:55; scroll-padding-to :root {
p: 79px;" class=" inputtypes-search inputtypes-tel inputtypes-url inputtypes-email no-inputtypes
                                                                                                     -h-primary: 14:
-datetime inputtypes-date inputtypes-month inputtypes-week inputtypes-time inputtypes-datetime-l
                                                                                                     -s-primary: 84:
                                                                                                     --l-primary: 46;
ocal inputtypes-number inputtypes-range inputtypes-color details no-touchevents js"> == $0
                                                                                                     --primary-main: hsl(v
   <script type="module" src="chrome-extension://jdkknkkbebbapilgoeccciglkfbmbnfm/hook.js">
                                                                                                           var(--l-primary)
   </script>
                                                                                                     --primary-light: hsl(
  ▶ <head>...</head>
                                                                                                           var(--s-primary)
```

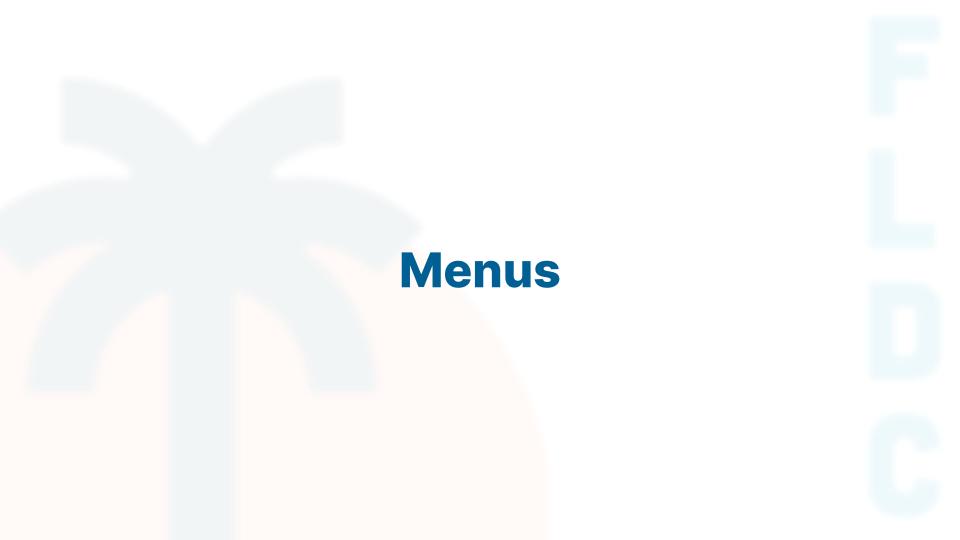

## Create a new menu with depth

- Using devel\_generate
  - o /admin/config/development/generate
- 1 new menu
- 25 links
- Max length: 5
- Max depth: 4
- Max width: 4
- Note the name of the menu created

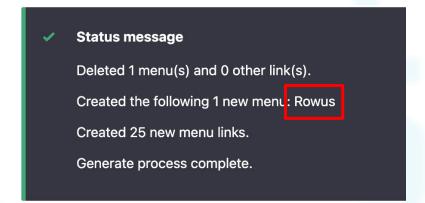

## Place your new menu

- Place new menu block directly above the main navigation menu block
- Set menu depth to unlimited
- Set expand all to true

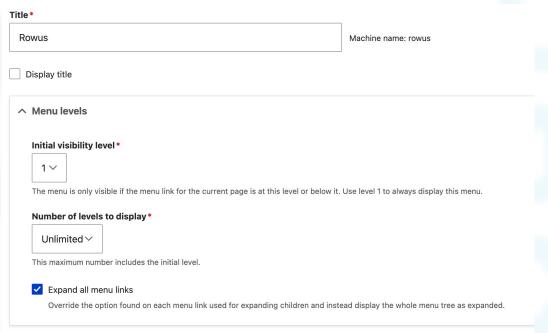

### Place your new menu

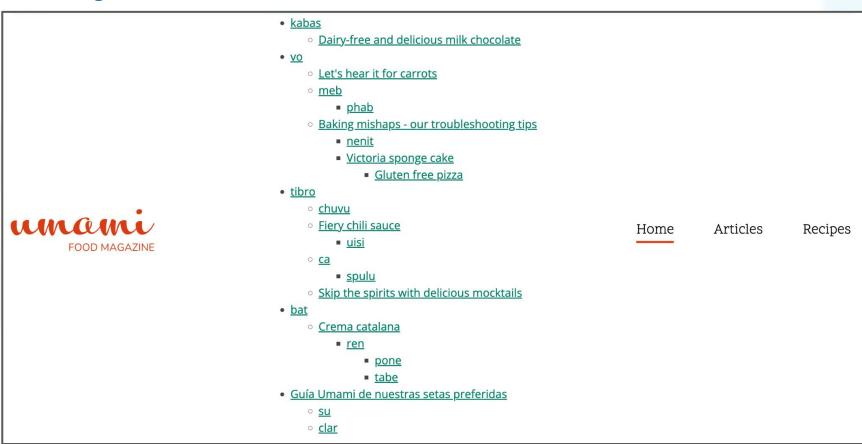

### Place your new menu

```
<!-- THEME DEBUG -->
 <!-- THEME HOOK: 'menu devel uHBd1QKjMik' -->
 <!-- FILE NAME SUGGESTIONS:
    * menu--devel-uHBd1QKjMik.html.twig
   x menu. nimi. iwig
 <!-- BEGIN OUTPUT from
 'themes/custom/foomami/templates/components/navigation/menu.html.twig' -->
▼ == $0
 ▶ <li class="menu-devel-uhbd1qkjmik__item menu-devel-uhbd1qkjmik__item--expar
 ed">...
 ▶ <li class="menu-devel-uhbd1gkjmik item menu-devel-uhbd1gkjmik item--expar
 ed">...
 ▶ <li class="menu-devel-uhbd1qkjmik__item menu-devel-uhbd1qkjmik__item--expar
 ed">...
 ▶ <li class="menu-devel-uhbd1qkjmik__item menu-devel-uhbd1qkjmik__item--expar
 ed">...
 ▶ <li class="menu-devel-uhbd1qkjmik__item menu-devel-uhbd1qkjmik__item--expar
 ed">...
```

- Create a new file with your suggested template name
- foomami/templates/components/navigation/menu...html.twig
  - This follows the pattern that already exists
  - Drupal will find the template anywhere inside the templates folder
- Contents copied from the stable9 theme
  - It's the most bare-bones theme, so it's where I like to get my starting point when I make a new template
  - web/core/themes/stable9/templates/navigation/menu.html.twig

- We define a new macro
  - Function
  - Typically recursive
- We import macros from `\_self`
  - This file
- Alias all macros to `menus`
- Call the menu\_links macro with starting conditions
- The template I added to the repo will almost certainly not work for your site. It's reliant on the devel-menu id that's auto-generated.

```
{% import _self as menus %}
{{ menus.menu links(items, attributes, 0) }}
{% macro menu_links(items, attributes, menu_level) %}
  {% import _self as menus %}
  {% if items %}
    {% if menu level == 0 %}
      <ul{{ attributes }}>
    {% else %}
     <l
    {% endif %}
    {% for item in items %}
      <li{{ item.attributes }}>
        {{ link(item.title, item.url) }}
        {% if item.below %}
          {{ menus.menu_links(item.below, attributes, menu_level + 1) }}
        {% endif %}
      {% endfor %}
    {% endif %}
{% endmacro %}
```

- No difference between ul elements
  - We can simplify

```
<!-- THEME DEBUG -->
<!-- THEME HOOK: 'menu devel uHBd1QKjMik' -->
<!-- FILE NAME SUGGESTIONS:
  x menu--devel-uHBd1QKjMik.html.twig
  x menu--devel-uHBd1QKjMik.html.twig
   DEGIN OUTPUT from 'themes/
▼
                      {% if items %}
<ul{{ attributes.addClass('menu-devel') }}>
▼>
   ::marker
                         {% for item in items %}
 <a nref="/en" title="Descrip
  ▼
   r < ti>...
   ▼<1i>>
     ::marker
     ▼
        ::marker
        <a href="http://www.example.com/" title="Description of phab.">phab</a>
```

### **Lessons learned**

- Attributes is mutable
  - We'll need to remove any changes we make before kicking off the recursion
- To make this easier, we'll put classes in an array and make them conditional with ternary null coalescing operators

```
BEGIN OUTPUT from themes/custom/foomami/templates/
 == $0
▶ < t1>...</ t1>
▼i>
   ::marker
   <a href="/en" title="Description of vo." data-drupal-</pre>
 ▼
   P < 11>...</ 11>
   ▶ ... 
   ▼>
      ::marker
      <a href="/en/articles/baking-mishaps-our-troubles
      system-path-"node/15">Baking mishaps - our troubl
    ▼

    < \li>...
      ▼<1i>>
         ::marker
         <a href="/en/recipes/victoria-sponge-cake" ti
         Victoria sponge cake-/a>
       ▼

▼ < l1>...</ l1>
```

## **Ternary Operator**

- Useful when you want to use a boolean value as a switch
- Can be used within:
  - print statements {{ }}
  - Set statements {% set %}

```
{% if foo %}
  'yes'
{% else %}
  'no'
{% endif %}

{{ foo ? 'yes' : 'no' }}
{{ foo ?: 'no' }} {# is the same as #} {{ foo ? foo : 'no' }}
{{ foo ? 'yes' }} {# is the same as #} {{ foo ? 'yes' : '' }}
```

## **Null Coalescing Operator**

- Useful when you want to use a value with one or more fallbacks
- Can be used within:
  - print statements {{ }}
  - Set statements {% set %}

```
{% if foo %}
  {{ foo }}
{% else %}
  'no'
{% endif %}
{{ foo ?? 'no' }}
{{ foo ?? bar ?? baz ?? 'nothing' }}
```

- Create classes array
- Add dynamic classes
- Add conditional classes

 Remove classes from attributes object before cycling deeper

```
{% if items %}
    {% set classes = [
        'menu-level-' ~ (menu_level + 1),
        menu_level == 0 ? 'menu-devel'
        ] %}
    <ul{{ attributes.addClass(classes) }}>
        {% for item in items %}
```

```
{% if item.below %}
   {{ menus.menu_links(item.below, attributes.removeClass(classes), menu_level + 1) }}
{% endif %}
```

## Lets polish it up!

```
menu_devel:
  version: "1.0.0"
  CSS:
    component:
      css/components/navigation/menu-devel/menu-devel.css: {}
  js:
    js/components/navigation/menu-devel/menu-devel.js: {}
  dependencies:
    - core/drupal
    - core/once
```

## Lets polish it up!

```
.menu-devel {
 display: flex;
.menu-devel,
.menu-devel ul {
 list-style-type: none;
 padding: 0;
 margin: 0;
.menu-devel a {
 display: inline-block;
 padding: 0.5rem 1rem;
.menu-devel.menu-level-1 > li {
 position: relative;
 z-index: 2;
```

```
.menu-devel .menu-level-2 {
 display: none;
 position: absolute;
 top: 100%;
 left: 0;
 padding: 0.5rem;
 background-color: #fff;
 border: 1px solid ■#ccc;
 box-shadow: 0 2px 5px □ rgba(0,0,0,0.3);
.menu-devel > li:hover .menu-level-2,
.menu-devel > li:focus-within .menu-level-2 {
 display: block;
 width: max-content;
 min-width: 10rem;
 max-width: 25rem;
```

## Why isn't it showing up?

- We created a library and registered our stylesheet
- We didn't attach it yet!
- Let's go ahead and remove the old menu block while we're here

```
{{ attach_library('foomami/menu_devel') }}
```

# **Template Customization**

## The last hook type

- We've already seen form alters and preprocesses
- The last hook type we have the a theme suggestion alter
  - Provides new template names that we can use to customize markup based on content or configuration
- The ideal use of these is when entities with identical data structures need different markup based on their content or config.

## The last hook type

- We've already seen form alters and preprocesses
- The last hook type we have the a theme suggestion alter
  - Provides new template names that we can use to customize markup based on content or configuration
- The ideal use of these is when entities with identical data structures need different markup based on their content or config.
- Example: Fremont Insurance Company
  - o fmic.com
  - Gravity Works

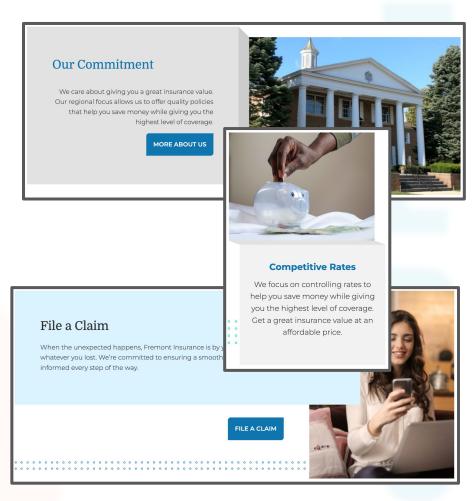

## **FMIC Paragraph Templates**

### **Our Commitment**

We care about giving you a great insurance value.

Our regional focus allows us to offer quality policies that help you save money while giving you the highest level of coverage.

**MORE ABOUT US** 

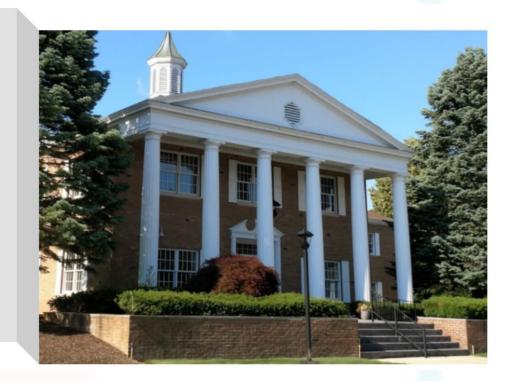

## **FMIC Paragraph Templates**

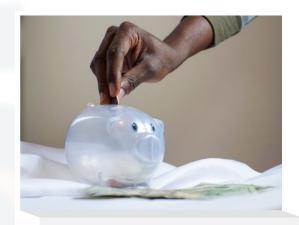

### **Competitive Rates**

We focus on controlling rates to help you save money while giving you the highest level of coverage. Get a great insurance value at an affordable price.

## **FMIC Paragraph Templates**

### File a Claim

When the unexpected happens, Fremont Insurance is by your side to help you reclaim whatever you lost. We're committed to ensuring a smooth claims experience by keeping you informed every step of the way.

FILE A CLAIM

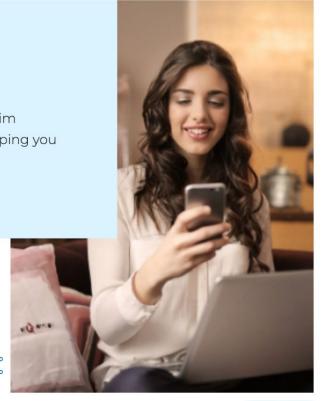

- Site header search combines all node types
- Articles & Recipes are difficult to tell apart
- Let's make some new template suggestions so we can visually differentiate for our users
- What kind of content/config differences can we leverage?

#### Search results

#### Dairy-free and delicious milk chocolate

Dairy-free and delicious milk chocolate Tags Vegan Chocolate ... The calendar is full of excuses for chocolate-lovers to include, from religious festivals to ...

Umami - 02/14/2022 - 20:49

#### Delicioso chocolate sin lactosa

Delicioso chocolate sin lactosa Tags Vegano Chocolate ... está lleno de excusas para complacer a los amantes del chocolate, desde festividades religiosas a cumpleaños - ...

Umami - 02/14/2022 - 20:49

#### Bizcochos veganos de chocolate y nueces

Bizcochos veganos de **chocolate** y nueces Exquisitos brownies veganos de **chocolate** con nueces. Estas delicias contienen un toque de ... Cocción **Chocolate** Vegano Sin ...

#### Vegan chocolate and nut brownies

Vegan chocolate and nut brownies Scrumptious vegan chocolate brownies that are rich, fudgy, and nutty. These ... Baking Chocolate Vegan ...

#### Give your oatmeal the ultimate makeover

... there's something wrong with your taste buds. Dark **chocolate** This low-sugar delight will meet all of those **chocolate** cravings and is the perfect dessert. Add a ... oatmeal as it cooks, then top with a few squares of dark **chocolate**. As it melts, simply swirl into the bowl as ...

Umami - 02/14/2022 - 20:49

#### Dale a tu avena el cambio de imagen definitivo

... gusta esto, hay algo mal con tus papilas gustativas. El Chocolate Oscuro Esta delicia baja en azúcar cumplirá con todos esos antojos de chocolate y es el postre perfecto. Agregue una cucharada de ... avena mientras se cocina, luego cubra con unos cuadrados de chocolate oscuro. A medida que se derrite, simplemente ...

Umami - 02/14/2022 - 20:4

```
<!-- THEME DEBUG -->
<!-- THEME HOOK: 'search_result' -->
<!-- FILE NAME SUGGESTIONS:
   * search-result--node-search.html.twig
   x search-result.html.twig
<!-- BEGIN OUTPUT from 'themes/custom/foomami/templates/class
* Implements hook_theme_suggestions_HOOK_alter().
function foomami_theme_suggestions_search_result_alter(array &$suggestions, array $variables) {
 kint($variables);
```

```
o
回
- $variables array (3)
                                                                                                                              回世
  result => array (10)
   link => string (77) "https://fl-demo.ddev.site/en/articles/dairy-free-and-delicious-milk-chocolate"
                                                                                                                                7
                                                                                                                                世
   type => string (7) "Article"
   title => string (39) "Dairy-free and delicious milk chocolate"
                                                                                                                                <del>t</del>
                                                                                                                             □ ≠
   extra => array (0)
                                                                                                                                #
   score => string (18) "1.0000004468697146"
                                                                                                                             □ ≠
   + snippet => array (2)
                                                                                                                                世
   langcode => string (2) "en"
   |-| user => Drupal\Core\Render\Markup (1)
                                                                                                                             □ ≠
                                                                                                                             □ ≠
   + date => string (10) "1644871783"
 plugin id => string (11) "node search"
                                                                                                                                #
 theme hook original => string (13) "search_result"
H Called from <ROOT>/themes/custom/foomami/foomami.theme:92 [kint()]
```

### Dairy-free and delicious milk chocolate

Dairy-free and delicious milk **chocolate** Tags Vegan **Chocolate** ... The calendar is full of excuses for **chocolate**-lovers to indulge, from religious festivals to ...

Umami - 02/14/2022 - 20:49

- Obvious choice is 'type'
  - Note that it's capitalized. This is the human-readable name. Do not use!
- Node object provides access to all field values and entity properties
  - We can use stored field values directly
  - We can also modify them if we want!

```
node => Drupal\node\Entity\Node (29)
                Available methods (146)
Properties (29)
                                             Static class proper
   public in preview -> null
   + protected values -> &array (24)
   + protected fields -> &array (7)
   + protected fieldDefinitions -> array (26)
   + protected languages -> array (4)
   protected langcodeKey -> string (8) "langcode"
   protected defaultLangcodeKey -> string (16) "default langcode
   protected activeLangcode -> string (9) "x-default"
   protected defaultLangcode -> string (2) "en"
   + protected translations -> &array (2)
   protected translationInitialize -> boolean false
   protected newRevision -> &boolean false
   protected isDefaultRevision -> &string (1) "1"
   + protected entityKeys -> &array (4)
   protected translatableEntityKeys -> &array (8)
   protected validated -> boolean false
   protected validationRequired -> boolean false
   protected loadedRevisionId -> &string (2) "22"
   protected revisionTranslationAffectedKey -> string (29) "revi
   protected enforceRevisionTranslationAffected -> &array (0)
   protected entityTypeId -> string (4) "node"
   protected enforceIsNew -> &null
   protected typedData -> Drupal\Core\Entity\Plugin\DataType\E
   protected cacheContexts -> array (0)
   protected cacheTags -> array (0)
   protected cacheMaxAge -> integer -1
   protected _serviceIds -> array (0)
   protected entityStorages -> array (0)
   protected isSyncing -> &boolean false
```

- We'll use:
  - Drupal-controlled information
    - Node bundle
    - Node ID
    - Node Age
  - Author-controlled information
    - Field values
    - Published status
    - Author info
- This is obviously overkill. Only make the suggestions you'll actually need.

```
node => Drupal\node\Entity\Node (29)
Properties (29) Available methods (146)
                                              Static class proper
   public in preview -> null
   + protected values -> &array (24)
   + protected fields -> &array (7)
   + protected fieldDefinitions -> array (26)
   + protected languages -> array (4)
   protected langcodeKey -> string (8) "langcode"
   protected defaultLangcodeKey -> string (16) "default langcode
   protected activeLangcode -> string (9) "x-default"
   protected defaultLangcode -> string (2) "en"
   + protected translations -> &array (2)
   protected translationInitialize -> boolean false
   protected newRevision -> &boolean false
   protected isDefaultRevision -> &string (1) "1"
   + protected entityKeys -> &array (4)
   + protected translatableEntityKeys -> &array (8)
   protected validated -> boolean false
   protected validationRequired -> boolean false
   protected loadedRevisionId -> &string (2) "22"
   protected revisionTranslationAffectedKey -> string (29) "revi
   protected enforceRevisionTranslationAffected -> &array (0)
   protected entityTypeId -> string (4) "node"
   protected enforceIsNew -> &null
   protected typedData -> Drupal\Core\Entity\Plugin\DataType\E
   protected cacheContexts -> array (0)
   protected cacheTags -> array (0)
   protected cacheMaxAge -> integer -1
   protected _serviceIds -> array (0)
   protected entityStorages -> array (0)
   protected isSyncing -> &boolean false
```

```
function foomami_theme_suggestions_search_result_alter(array &$suggestions, array $variables) {
    $node = $variables['result']['node'];

    $suggestions[] = 'search_result__type_' . $node->bundle();
    array_unshift($suggestions, 'search_result__id_' . $node->id());
}
```

- Can append or prepend
  - Later in the array = higher priority
- type-article` overrides `all others`
- search-result.html.twig will always be the fallback.
  - Will fallback to base theme if present, else `stable`

```
<!-- THEME DEBUG -->
<!-- THEME HOOK: 'search_result' -->
<!-- FILE NAME SUGGESTIONS:
    * search-result--type-article.html.twig
    * search-result--node-search.html.twig
    * search-result--id-11.html.twig
    x search-result.html.twig
-->
```

- We don't have to use the node's values directly.
- We can build templates around logic based on node's values

```
$now = intval((new DateTime())->format('U'));
$created = intval($node->getCreatedTime());
$two_weeks = 60 * 60 * 24 * 14;
$age_suggestion = $now - $created < $two_weeks ?
   'search_result__age_new' :
   'search_result__age_old';
$suggestions[] = $age_suggestion;</pre>
```

- We don't have to use the node's values directly.
- We can build templates around logic based on node's values

```
$now = intval((new DateTime())->format('U'));
$created = intval($node->getCreatedTime());
$two_weeks = 60 * 60 * 24 * 14;
$age_suggestion = $now - $created < $two_weeks ?
   'search_result__age_new' :
   'search_result__age_old';
$suggestions[] = $age_suggestion;</pre>
```

- Field values can be a little trickier to get
- Remember that we're working with two different node types.
  - Fields on one type might not exist on the other.
- Remember that fields can be removed and data structures can be renamed.
  - Be sure your checks are what you really want.
- Field values often require more than one method/property combo to acquire.

```
if ($node->bundle() == 'recipe') {
   $difficulty = $node->get('field_difficulty');
   kint($difficulty);
}
```

```
if ($node->hasField('field_difficulty')) {
   $difficulty = $node->get('field_difficulty');
   kint($difficulty);
   exit;
}
```

- Fields always store a list.
  - Even if you only allow one item
  - Even if there's nothing in it
  - It's always always a list.
- Before you attempt to use a field value:
  - Check if the entity has the field
  - Check if the list is empty
  - Try to access your list item
  - Make sure you have a value that matches your expectations
    - Truthy/Falsey
    - In/Equivalence

```
if ($node->hasField('field_difficulty')) {
   $difficulty_field = $node->get('field_difficulty');

if (!$difficulty_field->isEmpty()) {
   $difficulty = $difficulty_field->get(0)->getValue()['value'];

if ($difficulty) {
   $suggestions[] = 'search_result__difficulty_' . $difficulty;
   }
}
```

- There are lots of ways to get what you want
- \$field→getValue()
  - Gives you all items in field list
- \$field→get(n)
  - o Gives you nth value in list
  - 0-indexed
- \$field→first()
  - Gives you first item
  - Same as \$field→get(0)

```
if ($node->hasField('field_difficulty')) {
    $difficulty_field = $node->get('field_difficulty');

if (!$difficulty_field->isEmpty()) {
    $difficulty = $difficulty_field->get(0)->getValue()['value'];

if ($difficulty) {
    $suggestions[] = 'search_result__difficulty_' . $difficulty;
    }
}
```

- Some fields store 'useful' data
  - Lists, strings, numbers, etc
- Some fields store references
  - Taxonomy terms, media items, files
- You can access the referenced entity and use it's info too, just be careful to build in failure checks

```
if ($node->hasField('field_tags') && !$node->field_tags->isEmpty()) {
  $tags = $node->field_tags->getValue();
  $dietary_tags = [
    'vegan',
    'dairy-free',
    'vegetarian'
  ];
  foreach ($tags as $tag) {
    $tid = $tag['target_id'];
    $term = \Drupal::entityTypeManager()->getStorage('taxonomy_term')->load($tid);
    $term_name = strtolower($term->label());
    if (in_array($term_name, $dietary_tags)) {
      $suggestions[] = 'search_result__dietary_' . $term_name;
```

## **Views Templates**

- Views templates already have really good patterns in place, but don't tell you what they
  are in the twig debug statements
  - There are issues open to make this happen
- View template base names are always first
  - views-view.html.twig
  - views-view--view-name.html.twig
  - views-view--display-mode.html.twig
  - views-view--view-name--display-mode.html.twig

## **Let's Try Step-Debugging**

- This is our first good opportunity to attempt using xDebug.
- xDebug lets us peek into our code mid-execution
- I find it to be the most useful when trying to track logic flows.
  - o If I want to explore variables/arrays/objects I typically stick to Kint
- To start, enable xDebug in DDEV
  - ddev xdebug enable
- Place a breakpoint where we define \$node

## **Let's Try Step-Debugging**

- Open the "Run and Debug" sidebar in VS Code
- xDebug will pause execution on all "breakpoints"
  - Where we set them
  - PHP notices/warnings/errors/exceptions (if desired)
- Start the VS code debug listener
- Refresh the page

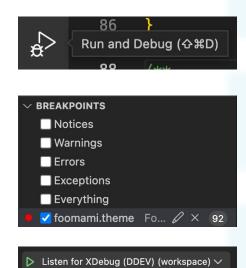

## **Let's Try Step-Debugging**

```
88
        /**
         * Implements hook theme suggestions HOOK alter().
   89
   90
         */
        function foomami_theme_suggestions_search_result_alter(array &$suggestions, array $variables) {
   91
  92
          $node = $variables['result']['node'];
93
   94
          $suggestions[] = 'search_result__type_' . $node->bundle();
   95
          array unshift($suggestions, 'search result id ' . $node->id());
   96
   97
          $now = intval((new DateTime())->format('U'));
   98
          $created = intval($node->getCreatedTime());
   99
          two weeks = 60 * 60 * 24 * 14:
  100
          $age_suggestion = $now - $created < $two_weeks ?</pre>
            'search_result__age_new' :
  101
            'search_result__age_old';
  102
  103
  104
          $suggestions[] = $age_suggestion;
```

#### **Let's Try Step-Debugging**

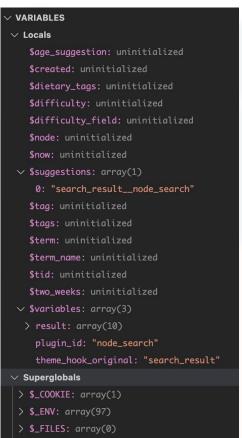

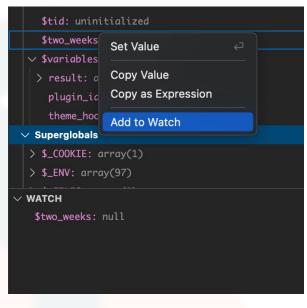

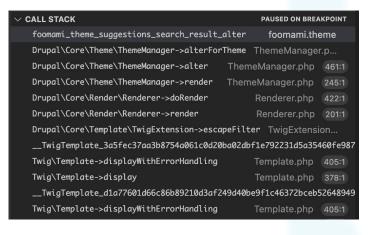

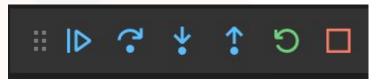

# **Let's Try Step-Debugging**

```
public function alterForTheme(ActiveTheme $theme, $type, &$data, &$context1 = NULL, &$context2 = NULL) {
           // Most of the time, $type is passed as a string, so for performance,
           // normalize it to that. When passed as an array, usually the first item in
           // the array is a generic type, and additional items in the array are more
           // specific variants of it, as in the case of array('form', 'form FORM ID').
           if (is array($type)) {--
 429
 430
           $theme_keys = array_keys($theme->getBaseThemeExtensions());
           $theme_keys[] = $theme->getName();
           $functions = [];
 433
           if ($context2 === 'menu') {
             $debug = true;
            foreach ($theme keys as $theme key) {
             $function = $theme_key . '_' . $type . '_alter';
 438 >
             if (function_exists($function)) {--
             if (isset($extra_types)) {--
 448
 449
            foreach ($functions as $function) {
D 452
             $function($data, $context1, $context2);
 454
```

#### **Hard Stuff in Templates**

- Twig templates are pretty easy to get started in
  - Mainly just HTML
  - {{ variable }} to print variable
  - Some additional programming with {% set %}, {% if %}, {% for %}
  - The documentation is pretty good
- They can get complex fast when you want to get specific data out of arrays or objects
- So what is twig?
  - It's "The flexible, fast, and secure template engine for PHP"
  - It renders to PHP similar to what templates looked like in Drupal 7 and prior

#### **Hard Stuff in Templates**

```
<?php print render($title_prefix); ?>
<?php if (!$page): ?>
  <h2<?php print $title attributes; ?>>
   <a href="<?php print $node_url; ?>"><?php print $title; ?></a>
 </h2>
<?php endif; ?>
<?php print render($title suffix); ?>
<?php if ($display_submitted): ?>
  <div class="meta submitted">
   <?php print $user_picture; ?>
   <?php print $submitted; ?>
 </div>
<?php endif; ?>
<div class="content clearfix"<?php print $content_attributes; ?>>
  <?php
   // We hide the comments and links now so that we can render them later.
   hide($content['comments']);
   hide($content['links']);
   print render($content);
  ?>
</div>
```

#### **Primary Benefits**

- Easier to read and write
  - No more <?php print('inline php'); ?>
- More secure
  - We can limit what twig can do
  - No direct database connections in templates
  - Twig print ({{ }}) sanitizes all strings by default
- Highly extensible
  - We can create our own twig filters and functions
  - We can bundle those filters and functions into modules and share it with a community of open source developers to make everyone's lives easier

#### **Handy Modules for Twig**

#### twig\_tweak

- Provides functions that do drupal-specific things
  - {{ drupal\_entity('node', 123, 'teaser') }}
  - Cheat sheet with lots of examples

#### twiq\_field\_value

- Useful for getting partial values from fields instead of cutting up `content.field\_name` on your own
- Also capable of getting raw values from the field, bypassing the field processing that would normally happen
- Kint (not really a module)
  - You can use kint to dump out twig's context or individual variables from your template
  - ddev composer require kint-php/kint-twig
  - Generally best to avoid putting more than one kint dump on a page

### **Accessing Data in Twig**

- Let's mimic some of the data finding we did in our theme\_suggestion\_HOOK\_alter function
  - We won't be editing these templates beyond just trying to get to the data via Kint()
- Get basic node info (bundle, id)
- Set a variable based on some info
- Get a string out of a field
- Get an entity referenced from a field
- node.html.twig
- Go to an individual recipe page

#### Get basic node info

- kint(\_context keys)
  - Prints out array of names of all variables we have access to
- kint() or kint(\_context)
  - Prints out array of all variables (with contents)

```
- array (27)
 + elements => array (15)
 theme hook original => string (4) "node"
 + attributes => Drupal\Core\Template\Attribute (1)
 + title_attributes => Drupal\Core\Template\Attribute (1)
 + content_attributes => Drupal\Core\Template\Attribute (1)
 title prefix => array (0)
 + title suffix => array (1)
 db_is_active => boolean true
 is admin => boolean true
 logged in => boolean true
 |-| user => Drupal\Core\Session\AccountProxy (6)
 + directory => string (21) "themes/custom/foomami"
 view mode => string (4) "full"
```

```
view mode => string (4) "full"
teaser => boolean false
hode => Drupal\node\Entity\Node (29)
+ date => Drupal\Core\Render\Markup (1)
+ author name => Drupal\Core\Render\Markup (1)
+ label => array (23)
url => string (37) "/en/recipes/deep-mediterranean-quiche"
page => boolean true
+ content => array (1)
display submitted => boolean false
+ #cache => array (1)
+ theme hook suggestions => array (5)
+ classes => array (6)
created date => string (23) "Mon, 02/14/2022 - 20:49"
```

#### Get basic node info

- We can use some methods on objects using dot-notation
  - o isPublished(), hasField(), getCreatedTime(), other common methods
- Object.methodName()

```
{{ kint(node.id()) }}
{{ kint(node.bundle()) }}
```

```
node.id():
string (1) "1"

+ Called from <ROOT>/modules/contrib/de

node.bundle():
string (6) "recipe"

+ Called from <ROOT>/modules/contrib/de
```

#### Set a variable based on info

- For some reason kint won't print out number values
- Note that we switch types from string to numbers and do math

```
{% set now = "now"|date('U') %}
{% set created = node.getCreatedTime() %}
{% set two_weeks = (60 * 60 * 24 * 14) %}

{% set age = now - created > two_weeks ? 'new' : 'old' %}

{{ kint(age) }}
```

# age: string (3) "new" + Called from <ROOT>/modules/co

#### Getting a string out of a field

- content vs. node
  - "content" is the field values *after* going through field processors
  - "node" has the field values as stored in the database

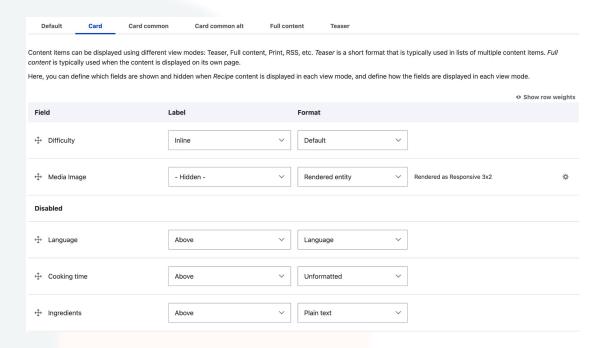

### Getting a string out of a field

- Umami has nodes configured to use layout builder
  - I've disabled that to show the differences
- Let's look at a field that has multiple values like 'ingredients'
- I've also changed the field processor to "link to content"

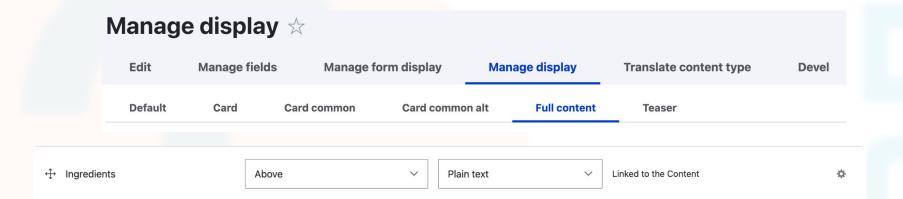

#### Getting a string out of a field (contents)

```
#theme => string (5) "field"
#title => string (11) "Ingredients"
#label display => string (5) "above"
#view mode => string (4) "full"
#language => string (2) "en"
#field name => string (17) "field_ingredients"
#field type => string (6) "string"
#field translatable => boolean true
#entity type => string (4) "node"
#bundle => string (6) "recipe"
+ #object => Drupal\node\Entity\Node (29)
# #items => Drupal\Core\Field\FieldItemList (9)
#formatter => string (6) "string"
#is multiple => boolean true
#third party settings => array (0)
```

```
+ 0 => array (3)
+ 1 => array (3)
+ 2 => array (3)
+ 3 => array (3)
+4 \Rightarrow array (3)
+ 5 => array (3)
+ 6 => array (3)
+ 7 => array (3)
+ 8 => array (3)
+ 9 => array (3)
+ 10 => array (3)
+ 11 => array (3)
+ 12 => array (3)
+ #cache => array (3)
#weight => integer 8
```

# Getting a string out of a field (contents)

```
- 0 => array (3)
                                                   {{ kint(content.field_ingredients.0.#title.#context.value) }}
 type => string (4) "link"
  #title => array (3)
  #type => string (15) "inline template"
                                                     {{ kint(content.field_ingredients.0['#title']['#context'].value) }}
  #template => string (17) "{{ value|nl2br }}"
  - #context => array (1)
    value => string (15) "For the pastry:"
   #url => Drupal\Core\Url (12)
   Properties (12)
                     Available methods (37)
                                              Static class properties (3)
    protected urlGenerator -> null
    protected urlAssembler -> null
    protected accessManager -> null
    protected routeName -> string (21) "entity.node.canonical"
    + protected routeParameters -> array (1)
    + protected options -> array (3)
    protected external -> boolean false
    protected unrouted -> boolean false
    protected uri -> null
    protected internalPath -> null
    protected serviceIds -> array (0)
    protected entityStorages -> array (0)
```

# Getting a string out of a field (contents)

- Accessing array values normally uses dot-notation
  - contents.field\_ingredients.0
- Accessing array values can also use bracket-notation
  - contents['field\_ingredients']['0']
    - Zero can be a string or int here
  - Bracket notation required for keys that start with a #

```
content.field_ingredients.0['#title']['#context'].value:
```

```
string (15) "For the pastry:"
```

#### Getting a string out of a field (entity)

- Node is an object and the properties are all protected
  - Need to access values through methods or iterator
- Iterator allows access to common values we might want to expose that would otherwise require complex data traversal
  - o node.getIterator() keys shows all values we can access!
  - See comparison on next slide
- node.getField('field\_ingredients') or node.field\_ingredients both work!
- Some of the methods we used in php won't work in twig
  - .first(), for example

```
node.field_ingredients.get(0).getValue().value:
string (15) "For the pastry:"
```

# Getting a string out of a field (entity)

```
- array (32)
 0 => string (3) "nid"
 1 => string (4) "uuid"
 2 => string (3) "vid"
 3 => string (8) "langcode"
 4 => string (4) "type"
 5 => string (18) "revision timestamp"
 6 => string (12) "revision uid"
 7 => string (12) "revision_log"
 8 => string (6) "status"
 9 => string (3) "uid"
 10 => string (5) "title"
 11 => string (7) "created"
 12 => string (7) "changed"
 13 => string (7) "promote"
 14 => string (6) "sticky"
 15 => string (16) "default langcode"
 16 => string (16) "revision_default"
 17 => string (29) "revision translation affected"
 18 => string (16) "moderation state"
 19 => string (4) "path"
 20 => string (26) "content translation source"
 21 => string (28) "content translation outdated"
 22 => string (18) "field cooking time"
 23 => string (16) "field_difficulty"
 24 => string (17) "field ingredients"
 25 => string (17) "field_media_image"
 26 => string (24) "field number of servings"
 27 => string (22) "field_preparation_time"
 28 => string (21) "field recipe category"
 29 => string (24) "field recipe instruction"
 30 => string (13) "field_summary"
 31 => string (10) "field tags"
```

```
Drupal\node\Entity\Node (29)
       Properties (29) Available methods (146)
                                                                                                                       Static clas
       public in_preview -> null
       + protected values -> array (31)
       + protected fields -> array (16)
       + protected fieldDefinitions -> array (32)
       + protected languages -> array (4)
       protected langcodeKey -> string (8) "langcode"
       protected defaultLangcodeKey -> string (16) "default_langcodeKey -> string (16) "default_langcode
       protected activeLangcode -> string (9) "x-default"
       protected defaultLangcode -> string (2) "en"
       + protected translations -> array (2)
       protected translationInitialize -> boolean false
       protected newRevision -> boolean false
       protected isDefaultRevision -> string (1) "1"
       + protected entityKeys -> array (4)
       + protected translatableEntityKeys -> array (8)
       protected validated -> boolean false
       protected validationRequired -> boolean false
       protected loadedRevisionId -> string (1) "2"
       protected revisionTranslationAffectedKey -> string (29)
       protected enforceRevisionTranslationAffected -> array ()
       protected entityTypeId -> string (4) "node"
       protected enforceIsNew -> null
       | protected typedData -> Drupal\Core\Entity\Plugin\Data
       protected cacheTags -> array (0)
       protected cacheMaxAge -> integer -1
       protected serviceIds -> array (0)
       protected entityStorages -> array (0)
       protected isSyncing -> boolean false
```

- In PHP, you can directly access the referenced entity
  - o node→field\_media\_image→referencedEntities()
  - Not allowed in twig!
- To get access to the referenced entities we have some options
  - Get the target id and use twig\_tweak
    - Requires the module (we haven't installed it here)

```
{% set media_id = node.field_media_image.get(0).getValue()['target_id'] %}
{% set media_entity = drupal_entity('media', media_id) %}
```

- Create a new variable and pass it into our twig template
  - Requires going back to our preprocess hooks

```
* Implements hook_preprocess_HOOK().
function foomami_preprocess_node(&$variables) {
  $node = $variables['node'];
  if (
    $node->hasField('field_media_image') &&
    !$node->field media image->isEmpty()
    $referencedEntity = $node->field media image->referencedEntities()[0];
    if
      $referencedEntity->hasField('field_media_image') &&
      !$referencedEntity->field_media_image->isEmpty()
      $image = $referencedEntity->field_media_image->referencedEntities()[0];
      $image uri = $image->uri[0]->value;
      kint($image uri);
      exit;
                 public://mediterranean-quiche-umami.jpg
```

- From here we have a couple options
- Send the URI string to the template and use one of Drupal's "file\_url" twig function
  - Drupal twiq filters
  - o <u>Drupal twig functions</u>

```
$image_uri = $image->uri[0]->value;

$variables['media_image_uri'] = $image_uri;

{% set url = file_url(media_image_uri) %}

{{ kint(url) }}
```

string (51) "/sites/default/files/mediterranean-quiche-umami.jpg"

- From here we have a couple options
- Convert the URI to a URL in PHP and then send it to twig

```
$image = $referencedEntity->field_media_image->referencedEntities()[0];
$image_url = $image->createFileUrl();
$variables['media_image_url'] = $image_url;
```

```
{{ kint(media_image_url) }}
```

```
string (51) "/sites/default/files/mediterranean-quiche-umami.jpg"
```

# **Questions/Open Floor**